# EVOLVEO **Omega II**

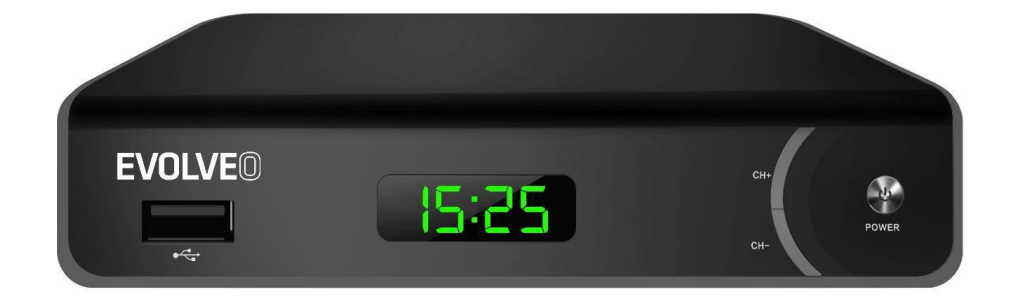

[www.evolveo.com](http://www.evolveo.com/)

# **Důležité bezpečnostní instrukce**

- 1. Nepoužívejte tento přístroj v blízkosti vody.
- 2. Čistěte pouze suchým hadrem.
- 3. Neumísťujte do blízkosti jakýchkoliv zdrojů tepla, jako jsou radiátory, mřížky podlahového topení, krby, nebo jiných zařízení (včetně zesilovačů) které produkují velkéteplo.
- 4. Toto zařízení provozujte pouze s typem napájení uvedeným na etiketě. Nejste-li si jisti napětím ve vaší domácnosti, poraďte se s vaším dodavatelem energie. Před jakoukoliv údržbou, nebo instalací odpojte zařízení od sítě napětí.
- 5. Napájecí kabel chraňte před poškozením a namáháním.
- 6. Používejte pouze příslušenství a doplňky určené výrobcem.
- 7. Pokud se zařízení dlouho nepoužívá, nebo při bouřce, zařízení odpojte ze sítě.
- 8. Veškeré opravy přenechte odbornému servisu. Oprava je nutná, pokud bylo zařízení jakkoliv poškozeno, včetně poškození napájecího kabelu či zástrčky, bylo-li zařízení polito, nebo vystaveno vlhku, pokud zařízení spadlo, nebo nepracuje správně.
- 9. Nebraňte přístupu vzduchu do zařízení zakrýváním ventilačních otvorů.
- 10. Baterie likvidujte ohleduplně k životnímu prostředí.

UPOZORNĚNÍ: Zabraňte vzniku požáru nebo elektrickému zkratu - nevystavujte přístroj dešti ani vlhkosti.

UPOZORNĚNÍ: Baterie by neměly být vystavovány nadměrnému teplu jako je přímý sluneční svit, oheň atd.

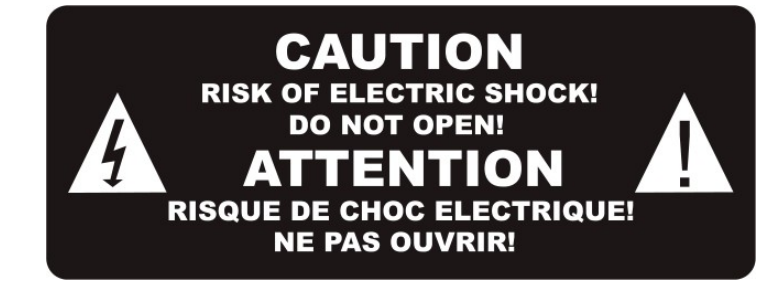

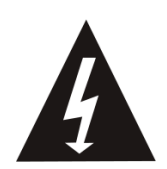

Tento symbol upozorňuje na nebezpečná napětí představující riziko úrazu elektrickým proudem přítomná v tomto zařízení.

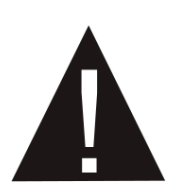

Tento symbol upozorňuje na důležité pokyny pro provoz a údržbu v doprovodné literatuře k tomuto zařízení.

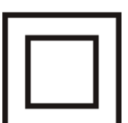

Tento symbol poukazuje na dvojitou izolaci mezi nebezpečným síťovým napětím a díly přístupnými uživateli. Při opravách používejte pouze shodné náhradní díly.

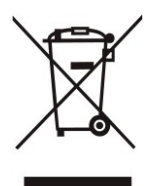

Tento symbol na výrobku, nebo v pokynech určuje likvidaci vašeho elektrického a elektronického zařízení po skončení jeho životnosti odděleně od vašeho domácího odpadu. Pro recyklaci existují oddělené sběrné systémy.

Potřebujete-li více informací, obraťte se prosím na místní úřady, nebo na prodejce, u něhož jste zboží zakoupili.

# **1. Ovládací prvky**

**Přední panel**

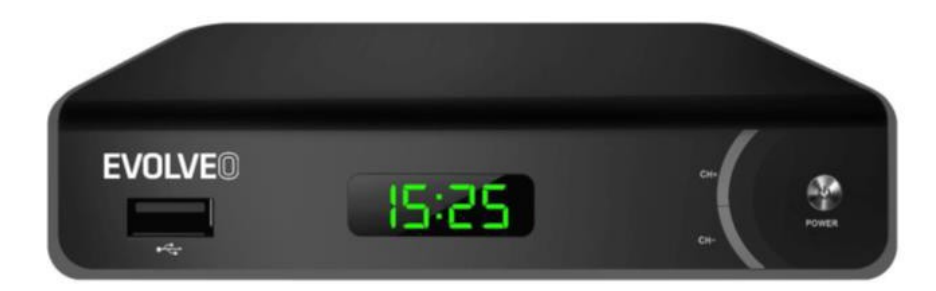

USB port

CH+/- (tlačítka volby kanálů)

ZAPNOUT/VYPNOUT

# **Zadní panel**

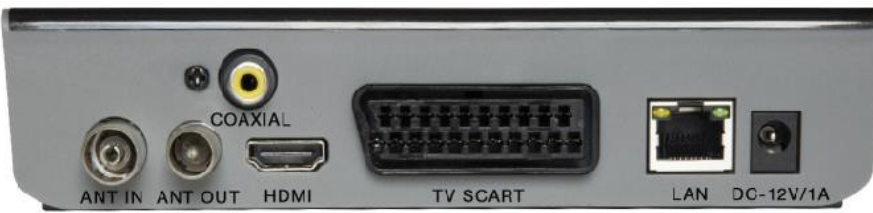

ANT IN (anténní vstup)

ANT OUT (anténní výstup)

Digitální koaxiální audio výstup

HDMI

TV SCART

LAN

12V port napájení

# **2. Představení dálkového ovladače**

VYPÍNAČ (červené tlačítko): Pohotovostní režim (ON/OFF) (Zapnuto/vypnuto)

Rychlý posun zpět

Rychlý posun vpřed

Přehrát/Pauza

Zastavení (Stop)

Nahrávání (REC) TV programu do připojeného paměťového zařízení

USB: vstup do podmenu PVR

Subtitle (titulky): Zobrazí možnosti titulků

TTX: přepnutí do Teletextu

AUDIO: Jazyk zvuku nebo zvukový režim

EPG: Zobrazení elektronického průvodce programů

INFO: Zobrazení informací o aktuálním programu

Posun kurzoru

MENU: Zobrazení hlavního menu

EXIT: Ukončení/výstup z menu

VOL-/VOL+: Snížení/zvýšení hlasitosti

CH-/CH+: Tlačítka pro změnu programu

FAV: Seznam oblíbených kanálů

MUTE: Ztlumí audio výstup přijímače

0-9: Numerické klávesy

TV/RADIO: Přepínání mezi kanály TV a rádia

RECALL: Návrat na naposledy sledovaný kanál

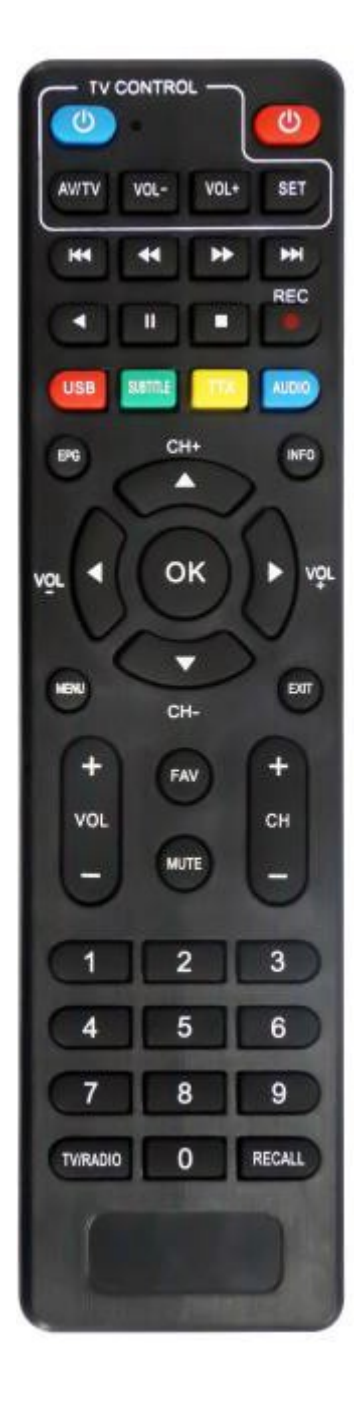

# **Chytrý dálkový ovladač**

• Na dálkovém ovladači jsou 4 nastavitelná tlačítka pro ovládání TV: TV Power, Vol +, Vol -, TV/AV.

• Stiskněte tlačítko SET a držte ho stisknuté po dobu 3 vteřin, až se červená LED kontrolka postupně rozsvítí.

• Položte nové a původní dálkové ovládání TV přední stranou jedno proti druhému ve vzdálenosti 3-5 cm.

• Tlačítko, které chcete nastavit na novém dálkovém ovladači, stiskněte a pusťte, rozbliká se červená LED kontrolka.

• Na původním dálkovém ovladači stiskněte odpovídající tlačítko a držte ho až do doby, kdy LED kontrolka po dvou bliknutích svítí stále.

- Po dokončení nastavení stiskněte tlačítko SET a LED kontrolka zhasne.
- Opakujte výše uvedený postup pro další funkce ( tlačítka ) které chcete naprogramovat z vašeho TV ovladače.

Tato funkce nemusí být kompatibilní se všemi televizory. Výrobce nenese zodpovědnost za kompatibilitu této funkce s vaším televizorem.

# **VLOŽENÍ BATERIÍ**

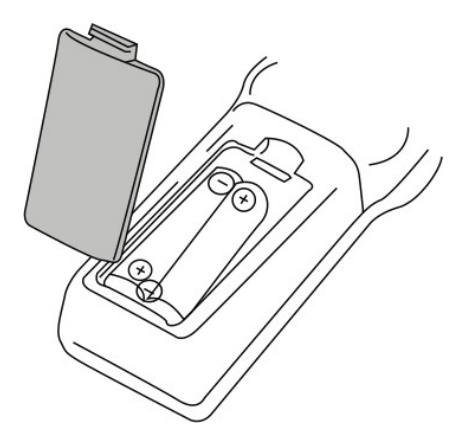

1. Otevřete kryt prostoru pro baterie.

2. Vložte 2 baterie typu AAA, se správně umístěnými póly.

3. Zavřete kryt prostoru pro baterie.

Poznámky:

Nepoužívejte najednou baterie s různým napětím.

Pokud nebude dálkový ovladač delší dobu používán, vyjměte z něj baterie.

Neumísťujte dálkový ovladač na přímé sluneční světlo, nebo do blízkosti zdrojů nadměrného tepla.

Ze vzdálenosti menší než 8 m zamiřte dálkovým ovladačem na přijímač.

# **PŘIPOJENÍ K TELEVIZORU**

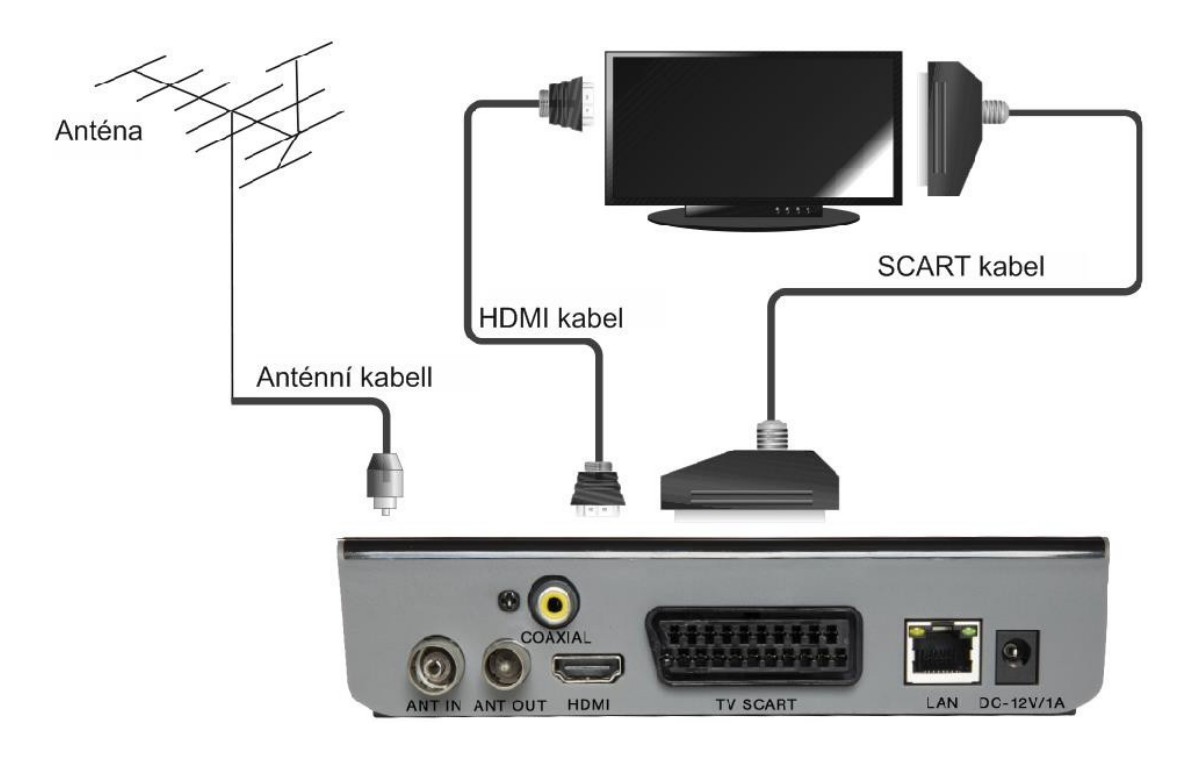

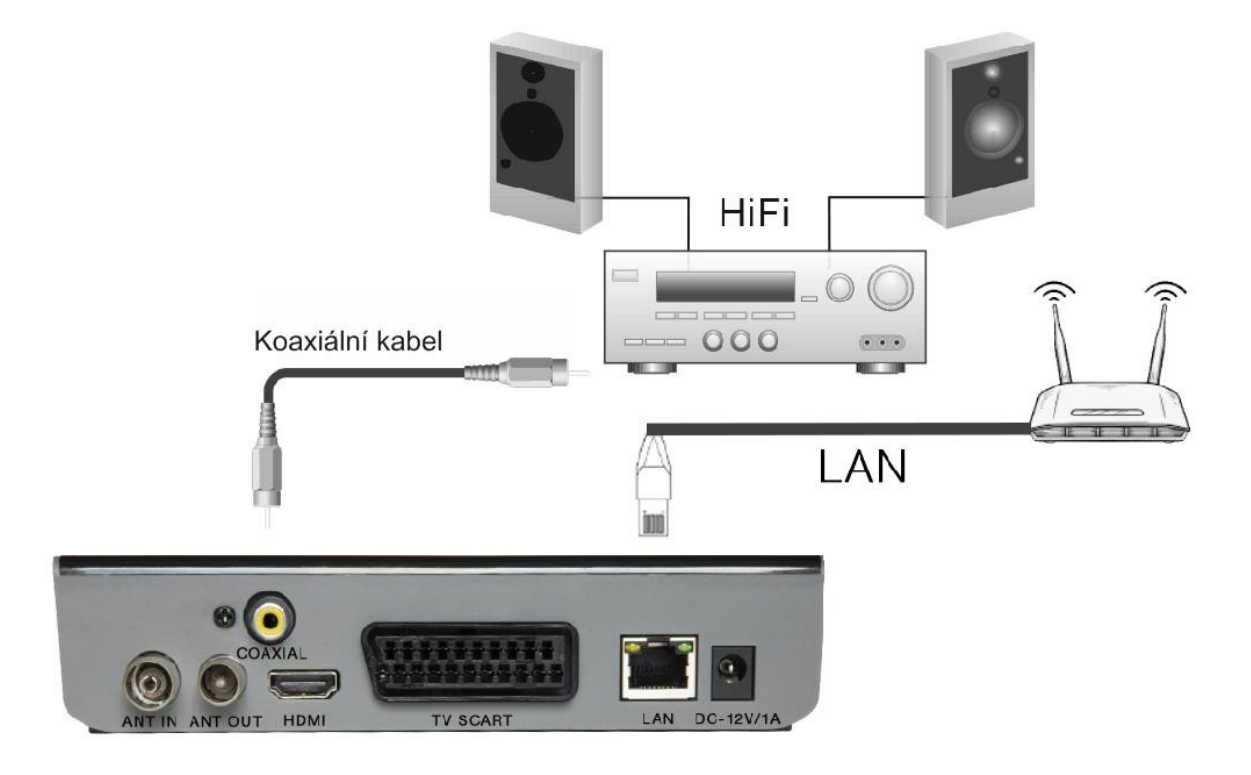

# **HLAVNÍ MENU**

# **RYCHLÁ INSTALACE**

Při prvním použití přijímače, nebo po jeho restartování do továrního nastaveníse na obrazovce vaší televize objeví uvítací okno (Welcome).

Stisknutím tlačítka "OK" spustíte vyhledávání kanálů

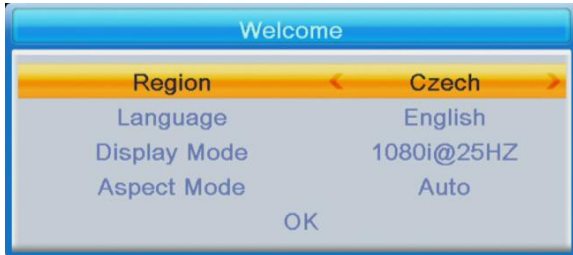

Region: Vyberte zemi.

Language (nastavení jazyka): Vyberte jazyk.

Display Mode: Vyberte rozlišení obrazovky. Výchozí hodnota je 1080i@25.

Aspect Mode (poměr stran obrazu): Vyberte poměr stran obrazu. Ve výchozím nastavení je zadáno Auto.

OK: Stiskněte tlačítko OK a začne automatické ladění kanálů

# **INSTALACE:**

Auto Channels Scan: Automatické ladění a ukládání dostupných TV kanálů.

Manual Channels Scan: Manuální ladění TV kanálů. Kanály lze vyhledávat podle čísla, nebo frekvence. Po výběru z možností začnete vyhledávat potvrzením "Search".

LCN (Logické číslování kanálů): Chcete-li seřadit kanály podle jejich logického čísla, zapněte tuto možnost. Ve výchozím nastavení je zadáno "OFF" (vypnuto).

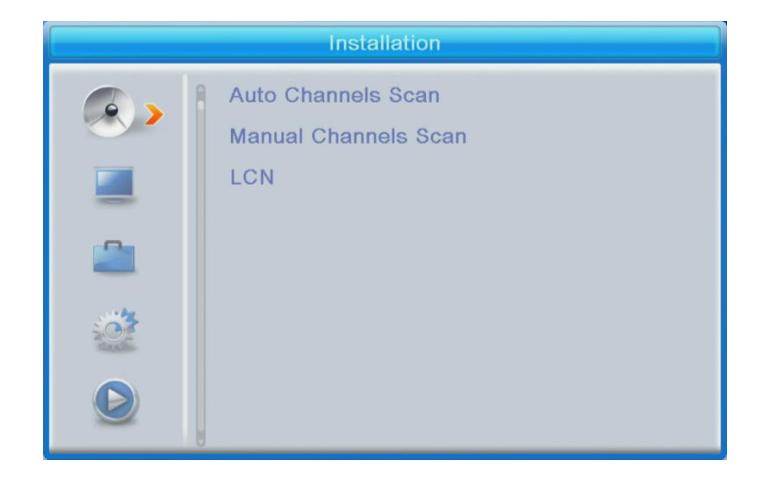

# **EDITACE KANÁLŮ**

Seznam televizních kanálů: V této nabídce můžete kanály ze seznamu uzamknout, smazat, přeskočit, měnit jejich pořadí, vytvářet seznamy oblíbených kanálů.

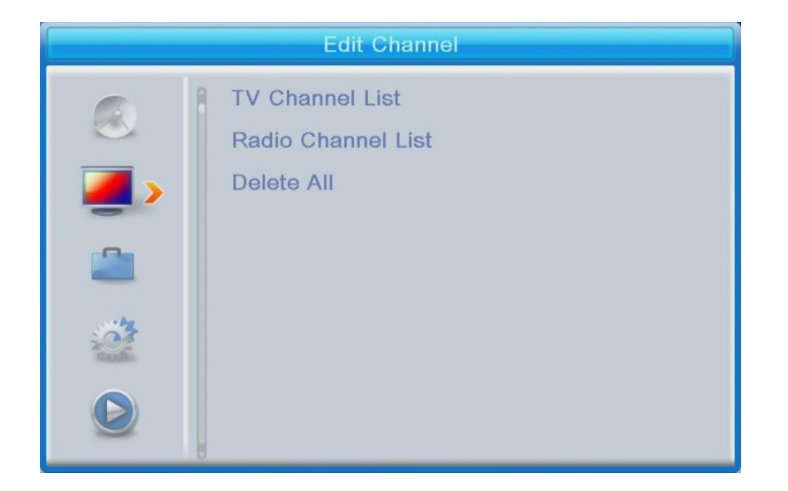

Pro náhled programu daný program vyberte a stiskněte tlačítko "OK".

# **FAV**

- Zvolte kanál a na dálkovém ovladači stiskněte tlačítko FAV. Pak stiskněte tlačítko OK. Zobrazí se seznam oblíbených.

• Vyberte jeden ze seznamů a stiskněte OK. Změny potvrdíte následným stisknutím tlačítka EXIT. Vybraný kanál bude uložen do tohoto seznamu (nyní je označen ikonou).

• Levýma pravýmtlačítkem na dálkovém ovladači přepínáte meziseznamy kanálů. Chcete-li kanál odstranit ze seznamu oblíbených, vyberte ho, stiskněte tlačítko FAV a pak stiskněte OK. Zobrazí se seznam oblíbených kanálů. Znovu stiskněte tlačítko OK. Aby se potvrdily změny, opusťte menu. Kanál bude odstraněn ze seznamu oblíbených.

# **Lock (zamknout kanál)**

Vyberte kanál a na dálkovém ovladači stiskněte červené tlačítko. Pak stiskněte "OK" a zadejte výchozí heslo 0000. Kanál bude označen ikonou. Potvrďte změny stisknutím tlačítka "EXIT". Vybraný kanál bude uzamčen. Budete-li chtít tento kanál odemknout, vyberte ho, stiskněte červené tlačítko a pak stiskněte OK, abyste mohli zadat heslo.

# **Skip (přeskočit kanál)**

Vyberte kanál a stiskněte zelené tlačítko. Pak stiskněte tlačítko "OK". Kanál bude označen ikonou. Potvrďte změny stisknutím tlačítka "EXIT". Při přepínání kanálů bude tento kanál přeskočen. Chcete-li zrušit volbu přeskočení, stiskněte zelené tlačítko a potvrďte stisknutím OK.

# **Move (přesun kanálu v seznamu)**

Vyberte kanál a stiskněte žluté tlačítko. Pak stiskněte tlačítko "OK". Kanál bude označen ikonou. Tlačítky nahoru a dolu na dálkovémovládání vyberte novou pozicitohoto kanálu a stiskněte tlačítko "OK". Kanál se přesune na zvolenou pozici. Poznámka! Pokud chcete přesouvat kanály na jiné pozice, musí být volba LCN vypnuta (OFF).

# **Edit (upravit kanál)**

Vyberte kanál a stiskněte modré tlačítko. Zobrazí se nové možnosti:

Sort (třídit): Na dálkovém ovládání stiskněte červené tlačítko. Nyní můžete kanály třídit takto Název (A-Z), Název (Z-A), Volné/zakódované, Zamčené.

Edit (upravit): Na dálkovém ovladači stiskněte zelené tlačítko a pak stiskněte tlačítko "OK". Nyní můžete změnit název kanálu.

**Delete (smazat):** Na dálkovém ovladači stiskněte modré tlačítko a pak stiskněte OK. Kanál bude označen ikonou. Potvrďte změny stisknutím tlačítka "EXIT".

Radio Channel List (Seznam radiových stanic): Chcete-li upravit seznam radiových stanic, vstupte do menu.

Delete All (smazat všechny): Otevře se okno s varováním. Pokud zvolíte "Yes", budou všechny stanice vymazány.

# **TOOLS (nástroje)**

Information (informace): Zobrazuje informace o modelu, video dekodéru a datu vydání firmwaru.

Factory setting (Tovární nastavení): Pokud zvolíte návrat do továrního nastavení, dojde k vymazání všech seznamů kanálů a nastavení.

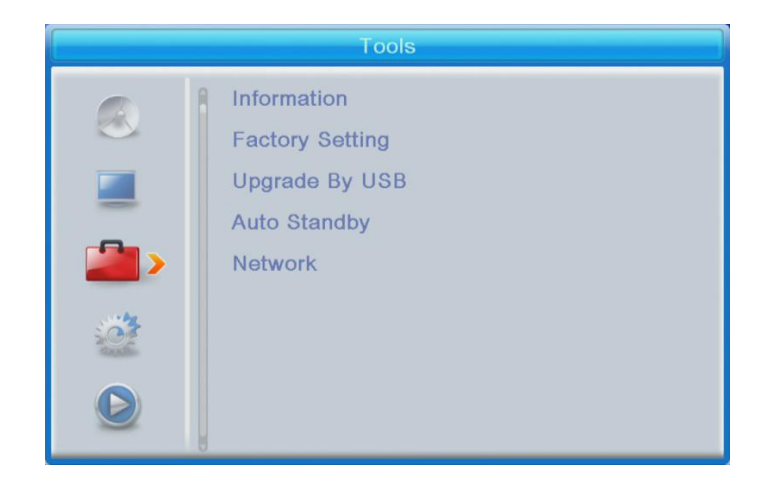

# **Upgrade by USB (modernizace přes USB)**

Přijímač je propojen s TV, ale v režimu pohotovosti. Zkopírujte na USB paměťové zařízení nejnovější firmware. Firmware soubor nepřejmenovávejte a neumisťujte ho do žádné složky. USB paměťové zařízení připojte do USB portu přijímače a na dálkovém ovladači stiskněte tlačítko "Standby". Na obrazovce se objeví zpráva: "USB Disk A Connected" (připojen USB disk A). Stiskněte "Menu Tools - Upgrade By USB" a stiskněte tlačítko "OK". V tomto okně vyberte Upgrade Mode (způsob modernizace) "AllCode". Níže, pod možností "Upgrade File" vyberte nejnovější firmware, který byl zkopírován na USB paměťové zařízení. Níže je nabídka Start. Stiskněte "OK" a začne proces modernizace. Za několik vteřin bude proces dokončen a přijímač se automaticky restartuje.

Po modernizaci potvrďte datum nového firmware stisknutím: Menu Tools - Information.

# **Poznámka!: Pokud se proces modernizace nespustí, použijte USB paměťové zařízení ve formátu FAT32.**

# **Auto Standby (automatický přechod do režimu pohotovosti)**

Nastavte, po jaké době přejde přijímač automaticky do režimu pohotovosti. (1 hodina, 2 hodiny , 3 hodiny, 4 hodiny, nebo 5 hodin). Ve výchozím nastavení jsou zadány 3 hodiny.

# **YOUTUBE - NETWORK (SÍŤOVÉ PŘIPOJENÍ):**

# **Network setting (Nastavení síťového připojení)**

\* Volba sítě : zařízení podporuje ethernet a wifi. Podpora wifi připojení přes dongle čipové řady 7601.

\* Nastavení: pokud zvolíte volbu Ethernet , máte připojený síťový kabel a na routeru máte zapnutou funkci DHCP, tak zde zvolte DHCP – Zapnuto, poté zvolte "Použít". Bude Vám přidělena IP adresa z routeru. Pokud zvolíte Wifi, máte do USB připojený Wifi dongle EVOLVEO, jděte do Nastavení, zde zvolte vaši Wifi síť, zadejte heslo k wifi síťi, Wifi router Vám přidělí IP adresu.

**Network Application (Síťové aplikace): Funkce Youtube** – Youtube bude korektně pracovat po zvolení síťového připojení a načtení IP adresy.

# **Nenačte se mi funkce Youtube - objeví se info - Network Error**

Při použití Youtube pomocí WiFi donglu je třeba po každém zapnutí přístroje počkat několik sekund v nastavení sítě dokud se nezobrazí info : WiFi - AP připojeno,

(za předpokladu, že už máte z minula zvolený způsob síťového připojení a zadané heslo k WiFi síťi) poté Vám bude přidělena IP adresa z WiFi routeru a je možné použít Youtube.

Pokud máte připojení pomocí ethernetu je dobré před použitím síťě zkontrolovat v nastavení sítě, že máte z routeru přidělenou IP adresu. Poté pokračovat do Youtube.

Když se ani poté Youtube nerozjede, je třeba aktualizovat firmware na novější verzi. V "nastavení" přístroje v prostřední položce najdete položku "USB Aktualizace",

kde zadáte "Režim Aktualizace - AllCode" , zvolíte soubor updatu - firmware a kliknete na "Start", předtímto na USB Flash disk do kořenu nahrejte soubor firmwaru, který naleznete zde :

# ftp://ftp.evolveo.com/dvb-t2/set-top-box/omega-ll-DT-3065-T2-HEVC/firmware/

Youtube může také vyžadovat novější API klíč, který naleznete ve stejné složce jako firmware, je to soubor : youtube key.key , který si také nahrejte do kořenu USB Flash disku, tento se pak nahrává přímo v : Menu - Síť-Síťová aplikace -Yotube - Nastavení - Update API Key - Press OK, zvolit klíč a Start. Klíč se nahraje, připojte síť a Youtube bude fungovat

**Aplikace Youtube je produktem třetí strany, výrobce přístroje nenese odpovědnost za funkcionalitu Youtube.**

**Některá videa mohou podléhat licenci či obsahovat nekompatibilní formát pro přehrávání a nelze je tak přehrát.**

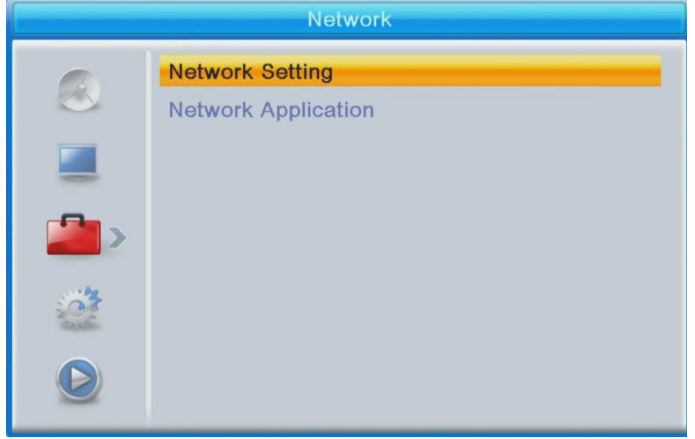

# **SYSTEM SETUP (NASTAVENÍ SYSTÉMU)**

**Language (nastavení jazyka):** Vyberte jazyk menu, prvního a druhého audia, titulků a teletextu.

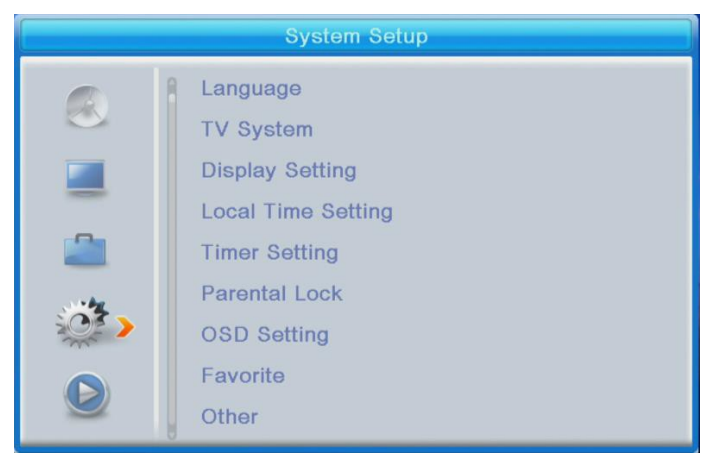

# **TV System**

Video Resolution (rozlišení videa): Toto menu nabízí mnoho možností.

Používáte-li připojení přes HDMI výstup, základní nastavení je 1080i@25.

Používáte-li připojení přes SCART výstup, základní nastavení je 576i.

Aspect Mode (poměrstran obrazu): Nabízené možnosti: Auto,4:3PS, 4:3LB nebo 16:9. Ve výchozím nastavení je zadáno Auto.

Výstup digitálního zvuku: Nabízené možnosti: Výstupy BS Out/LPCM Out Výchozím nastavením je LPCM Out.

**Display settings (nastavení obrazovky):** Jas (výchozí nastavení je 50), kontrast (výchozí nastavení je 50), sytost (výchozí nastavení je 50), barevný tón (výchozí nastavení je 50) a ostrost (výchozí nastavení je 50).

# **Local time setting (nastavení místního času):**

• Region (země): Vyberte vaši zemi.

GMT Usage (použití základního časového pásma): Chcete-li použít GMT a automatické nastavení času, vyberte "By Region". Chcete-li si nastavit časové pásmo manuálně, zvolte "User Define", a chcete-li si nastavit manuálně datum a čas, zvolte možnost "Off". Ve výchozím nastavení je zadána možnost " By Region".

• GMT Offset (nahrazení volby GMT): Nastavte časové pásmo (pouze je-li "GMT Usage" nastaveno na "User Define"). Datum: Nastavte datum (pouze je-li "GMT Usage" nastaveno na "Off"). Datum: Nastavte čas (pouze je-li "GMT Usage" nastaveno na "Off")

# **Timer Setting (nastavení časovače)**

Timer Mode (režim časovače): Nastavte interval opakování: Once (jednou), Daily (denně), Weekly (týdně), Monthly (měsíčně) nebo Off (vypnuto). Timer Service (služba Časovač): Při nastavení v režimu PVR přepne přijímač v nastaveném datu a čase na nastavený kanál a začne nahrávat program.

Při nastavení v režimu Kanál přepne přijímač v nastaveném datu a čase na nastavený kanál.

Kanál při spuštění: Nastavte kanál.

Datum spuštění: Nastavte datum.

On Time (v čas): Nastavte počáteční čas. Doba trvání: Nastavte dobu, po kterou se bude program přehrávat, nebo nahrávat.

# **Poznámka: Časovač je možné nastavit i v menu EPG (viz část EPG).**

# **Parental lock (Rodičovský zámek) (Některé verze firmwaru tuto funkci nepodporují).**

Menu Lock (zámek menu): Pokud je aktivován, budou přístup ke správě kanálů a menu vyhledávání chráněny heslem. Ve výchozím nastavení je "Off" (vypnuto).

Rating Lock (zámek hodnocení): Nastavte věk.

New Password (nové heslo): Zadejte nové heslo

Confirm Password (potvrzení hesla): Potvrďte nové heslo.

# **Poznámka: Heslo je továrně nastaveno na 0000**

# **OSD Setting (nastavení OSD)**

OSD Timeout (prodleva OSD): Zvolte dobu zobrazení informačního řádku na obrazovce, od 1 do 10 vteřin.

Ve výchozím nastavení je zadáno 5.

OSD Transparency (průhlednost OSD): Nastavte průhlednost OSD na "Off" (vypnuto), nebo od 10 % do 40 %. Ve výchozím nastavení je zadáno "Off".

# **Favorite (Oblíbené)**

Stiskněte OK v oblíbené skupině. Nyní můžete přejmenovat seznam Oblíbených programů.

# **Ostatní**

Antenna power (Napájení antény): Máte-li aktivní anténu bez síťového adaptéru, nastavte na "ON". Máte-li pasivní anténu, nebo aktivní anténu se síťovým adaptérem, nastavte na "OFF". Ve výchozím natavení je "OFF" (vypnuto).

Channel Play Type (typ přehrávání kanálů): Ve výchozím nastavení je "All" (všechny).

Beeper (Pípátko): Ve výchozím nastavení je "Off" (vypnuto).

AD Service (služba AD): Ve výchozím nastavení je "Off" (vypnuto).

Use AD as default (používat službu AD jako standard): Tato volba je aktivní, když je zapnuto AD Service.

AD Volume Offset (úprava hlasitosti AD): Tato volba je aktivní, když je zapnuto AD Service.

After Power Stop (po výpadku napájení): Umožňuje zvolit co bude přijímač dělat po náhlém výpadku napájení. Ve výchozím nastavení je zadáno Restart to Last Channel (spustit znovu poslední program).

# **MEDIA PLAYER PVR (MULTIMEDIÁLNÍ PŘEHRÁVAČ PVR)**

# **PVR Video Music Image**

Přepnout: Stisknutím tlačítka 1 na dálkovém ovladači přepínáte mezi záložkami PVR: PVR, Music (hudba), Image (obrázky) a Video.

Sort (třídit): Stisknutím tlačítka 2 na dálkovém ovladači můžete třídit programy podle jména, času, velikosti a obliby. Volba třídění se aktivuje ve složkách Music, Image a Video.

Repeat/Setup (Nastavení opakovače): Stisknutím tlačítka 3 na dálkovém ovladači nastavíte režimy přehrávání obrázků, hudby a videí.

MultiView (rozdělení obrazovky): Stisknutím tlačítka 4 na dálkovém ovladači zobrazíte na TV obrazovce více obrázků najednou. Tato volba se aktivuje ve složce Image.

Play List (seznam přehrávaných): Na dálkovém ovládání stiskněte červené tlačítko. Obrázek a video se vloží do seznamu (Play list). Tato volba se aktivuje ve složkách Image a Music.

FAV (oblíbené): Chcete-li nastavit oblíbené mediální soubory, stiskněte tlačítko OK. Tato volba se aktivuje ve složkách Image a Music.

FAV All (Oblíbené všechny): Zobrazí seznam všech oblíbených médií. Tato volba se aktivuje ve složkách Image a Music.

Edit (upravit): Po stisknutí modrého tlačítka můžete upravit název média.

# **PVR (osobní video rekordér)**

\*Rename (přejmenovat) Po stisknutí červeného tlačítka můžete přejmenovat PVR kanály.

\*Lock (Zámek): Stisknutím žlutého tlačítka zamknete odpovídající PVR kanály.

\* Delete (Smazat): Stisknutím zeleného tlačítka smažete PVR kanály.

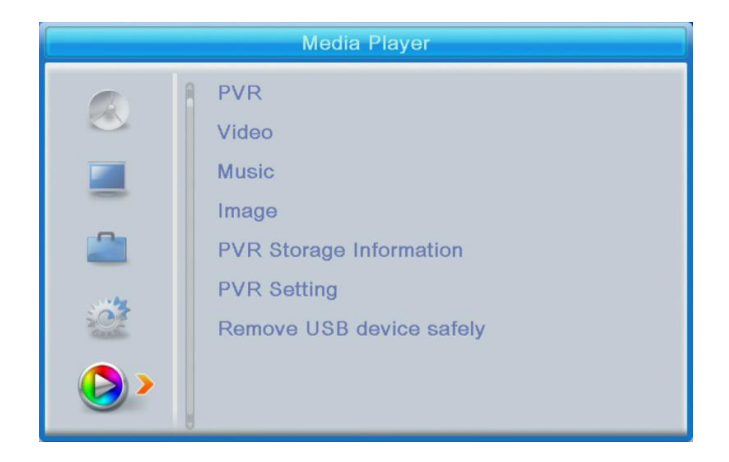

**Poznámka: Při sledování videa s titulky z paměťového zařízení připojeného přes USB port je možné nastavit barvu a velikost titulků a barvu a umístění pozadí. Stisknutím zeleného tlačítka na dálkovém ovladači zobrazíte nastavení titulků.**

#### **PVR Storage Information (informace o paměťovém zařízení pro PVR)**

Zobrazení informací o paměťovém zařízení připojeném přes USB port.

# **PVR Setting (nastavení PVR)**

- Timeshift (časový posun): Ve výchozím natavení je "OFF" (vypnuto).
- Jump (přeskočit): Dostupné jsou tyto možnosti: 30 s/1 min/5 min/10 min/15 min/30min.

Ve výchozím natavení je zadáno 30 vteřin.

• Timeshift to Record (časový posun k nahrávání): Pokud je aktivováno (ON) umožňuje nahrávání videa s časovým posunem.

Ve výchozím nastavení je zadáno "ON" a funguje pouze pokud je zadáno "ON" i u možnosti Timeshift (časový posun).

**Remove USB device safely (bezpečně odpojit USB zařízení)** Vyberte zařízení připojené přes USB port a stiskněte OK pro bezpečné odpojení zařízení připojeného přes USB.

# **TIMESHIFT (Časový posun)**

Funkce časového posunu umožňuje zastavit a posunout zpět TV programy díky paměťovému zařízení připojenému k přístroji přes USB port.

- 1. Ujistěte se, že je paměťové zařízení připojené přes USB port.
- 2. Nastavte PVR a funkci Timeshift přepněte na "ON".
- 3. Stisknutím tlačítka PAUSE na dálkovém ovládání zastavíte program.
- 4. Přehrávání ovládejte tlačítky na dálkovém ovladači:
- Stisknutím levé a pravé šipky zvolíte místo začátku přehrávání, pak potvrďte stisknutím tlačítka "OK".
- Stisknutím tlačítka "PAUSE" pozastavíte přehrávání.
- Stisknutím tlačítek "REV" (posun zpět) a "FWD" (posun vpřed) posouváte přehrávání.
- Stisknutím tlačítka "STOP" zastavíte časový posun a pokračujete ve sledování programu.

Poznámky:

• Doporučujeme používat standard USB 2.0. USB disky s nízkými parametry nemusí býtse zařízením kompatibilní.

• USB disky s velkou kapacitou mohou vyžadovat externí zdroj napájení.

# **RECORDING (Nahrávání)**

1. Ujistěte se, že je paměťové zařízení připojené přes USB port.

2. Při sledování programu spustíte nahrávání stisknutím tlačítka "REC" na dálkovém ovladači (chcete-li změnit výchozí nastavení nahrávací doby, stiskněte dvakrát tlačítko "REC").

3. Stisknutím tlačítka "STOP" na dálkovém ovladači zastavíte nahrávání. Otevře se potvrzovací okno.

Stisknutím tlačítka [OK] zastavíte nahrávání, stisknutím tlačítka [NO] pokračujete v nahrávání.

4. Nahrávky jsou uloženy na USB disku a jsou dostupné přes Media Player (multimediální přehrávač).PVR.

**Poznámka: Nahrávání můžete plánovat pomocí funkcí Timer (časovač), nebo EPG.**

#### **EPG (Electronic Program Guide) (Elektronický programový průvodce)**

1. Stiskem tlačítka EPG na dálkovém ovladači vstoupíte do menu Elektronického programovéhoprůvodce.

- 2. V menu se můžete pohybovat směrovými tlačítky na dálkovém ovladači.
- 3. Stisknutím tlačítka TIMER zobrazíte PVR plán.

# **ŘEŠENÍ POTÍŽÍ**

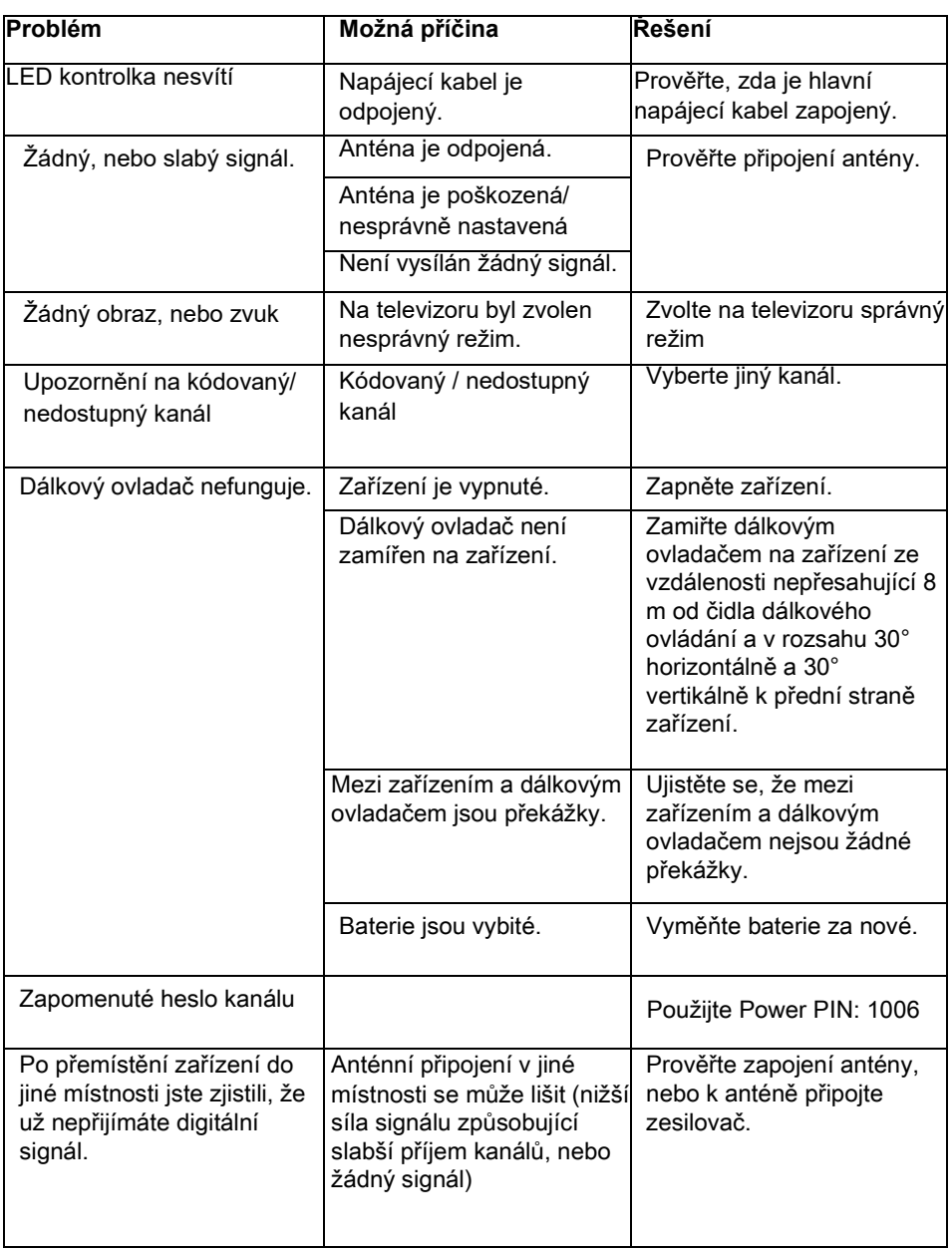

# **Potřebujete poradit i po přečtení tohoto návodu?**

Nejprve si přečtěte "Nejčastější dotazy" na adrese [www.evolveo.com n](http://www.evolveo.com/)ebo kontaktujte technickou podporu společnosti EVOLVEO.

# **Záruka se NEVZTAHUJE na:**

- používání zařízení pro jiné účely, než ke kterým je navrženo,
- instalaci jiného firmwaru než toho, který byl do zařízení instalován výrobcem, nebo toho, který je k dispozici ke stažení na [ftp://ftp.evolveo.com](ftp://ftp.evolveo.com/)
- mechanické poškození způsobené nevhodným používáním;
- škody způsobené přírodními živly, jako jsou oheň, voda, statická elektřina, přepětí apod.
- škody způsobené opravami prováděnými nekvalifikovanou osobou,
- poškození záruční pečeti nebo na nečitelné výrobní číslo zařízení.

Likvidace: Symbol přeškrtnutého kontejneru na výrobku, v přiložené dokumentaci či na obalech znamená, že ve státech Evropské Unie musí být veškerá elektrická a elektronickázařízení, baterie a akumulátory po skončení jejich životnosti likvidovány odděleně v rámci tříděného odpadu. Nevyhazujte tyto výrobky do netříděného komunálního odpadu.

# **PROHLÁŠENÍ O SHODĚ**

Tímto společnost ABACUS Electric, s.r.o. prohlašuje, že EVOLVEO Omega II splňuje požadavky norem a předpisů, které jsou relevantní pro daný typ zařízení.

Plné znění Prohlášení o shodě naleznete na ftp://ftp.evolveo.com/ce Dovozce / Dovozca / Importer / Importőr Abacus Electric, s.r.o. Planá 2, 370 01, Česká republika

Výrobce / Výrobca / Manufacturer / Gyártó Naxya Limited No.5, 17/F, Strand 50, 50 Bonham Strand, Sheung Wan, Hong Kong Vyrobeno v Číně

Copyright © Abacus Electric, s.r.o. [www.evolveo.com](http://www.evolveo.com/) [www.facebook.com/EvolveoCZ](http://www.facebook.com/EvolveoCZ)

Všechna práva vyhrazena. Vzhled a technická specifikace výrobku se mohou změnit bez předchozího upozornění.